## **A porszívó megosztása:**

## **(a 8. és az alatti MI Home verziókon)**

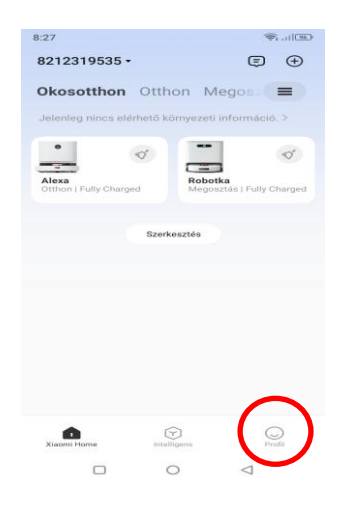

**Kattintsunk a profil opcióra!**

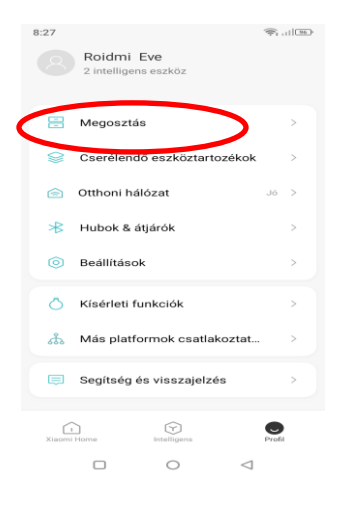

## **Kattintsunk a megosztás opcióra!**

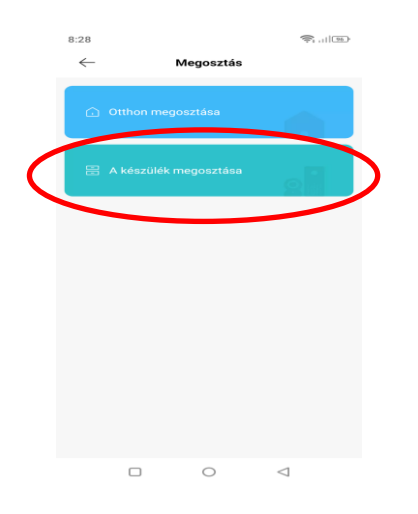

**Válasszuk ki a megosztás opciót!**

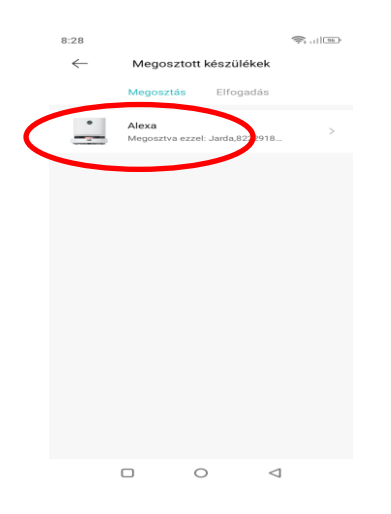

**Válasszuk ki a megosztandó eszközt, a porszívónkat!**

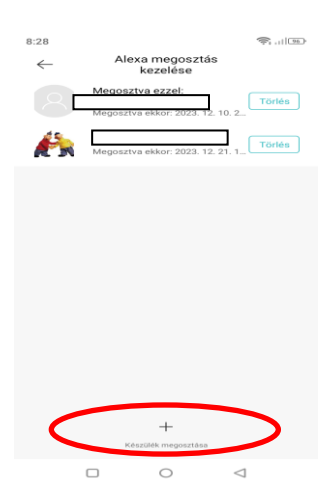

**Válasszuk ki a készülék megosztása opciót!**

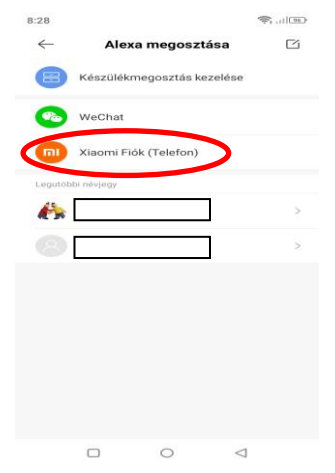

**Válasszuk ki a Xiaomi Fiók opciót!**

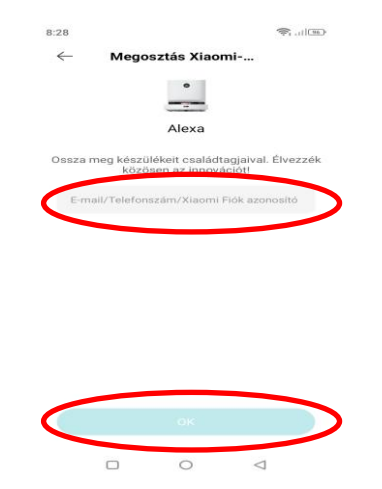

**Végezetül, adjuk meg az általam megadott azonosítót és kattintsunk az OK gombra!**